**受講証の発行について**

1)対象セッションを最後まで視聴し、画面左上が「受講済」になっていることを確認してください。

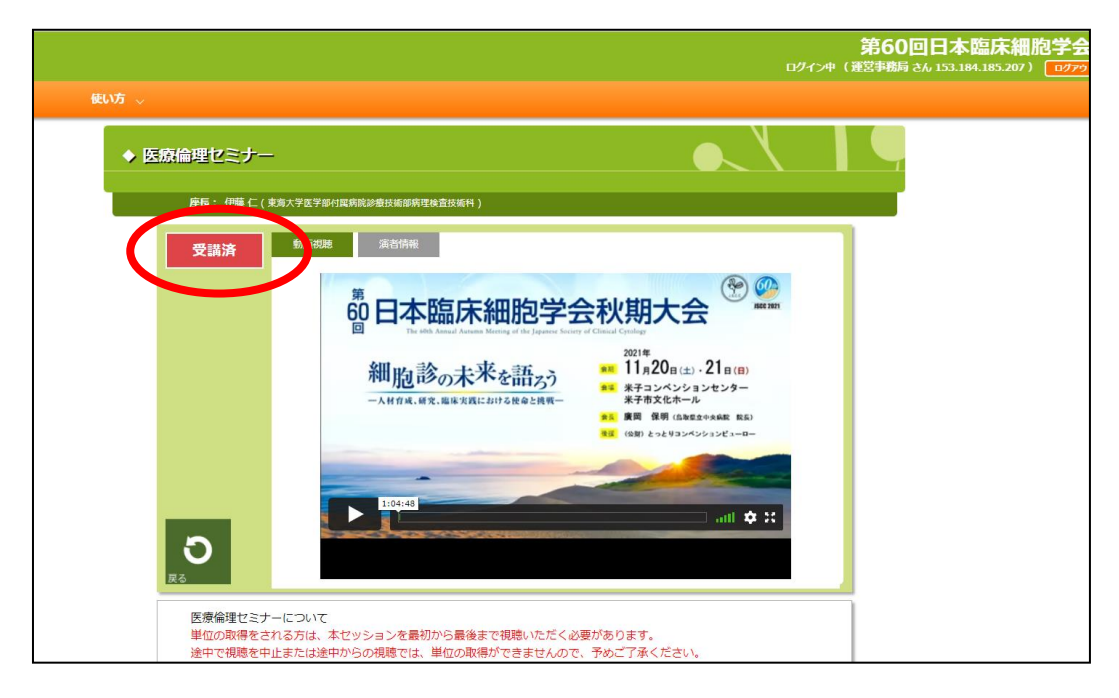

2)各単位セッションの受講証は、各セッション[のプログラムページか](#page-1-0)ら出力可能です。

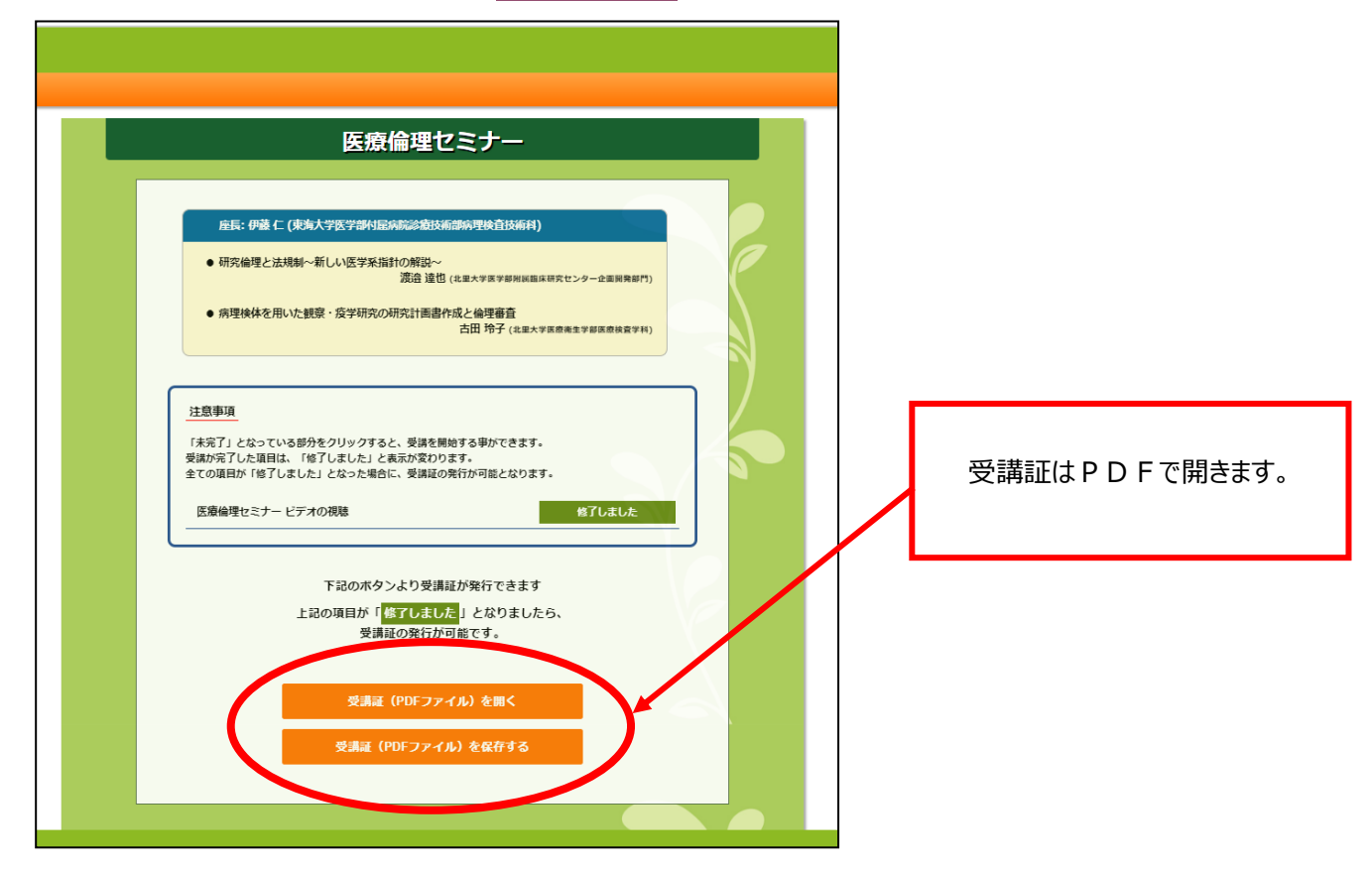

## <span id="page-1-0"></span>**プログラムページについて**

①「Home」ボタン ⇒ ②「指定セッション」 をクリック

マイページではありませんのでご注意ください。

第60回日本臨床

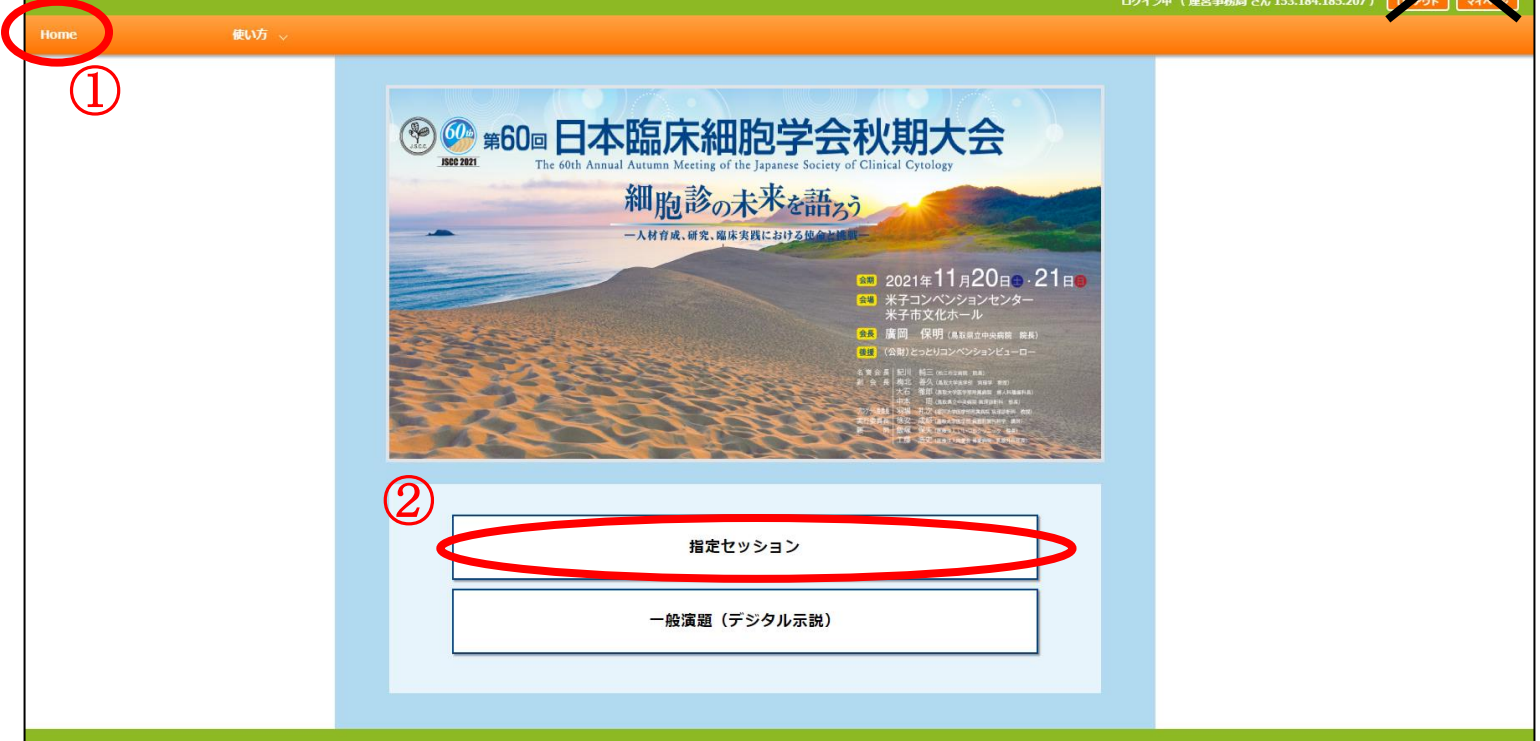

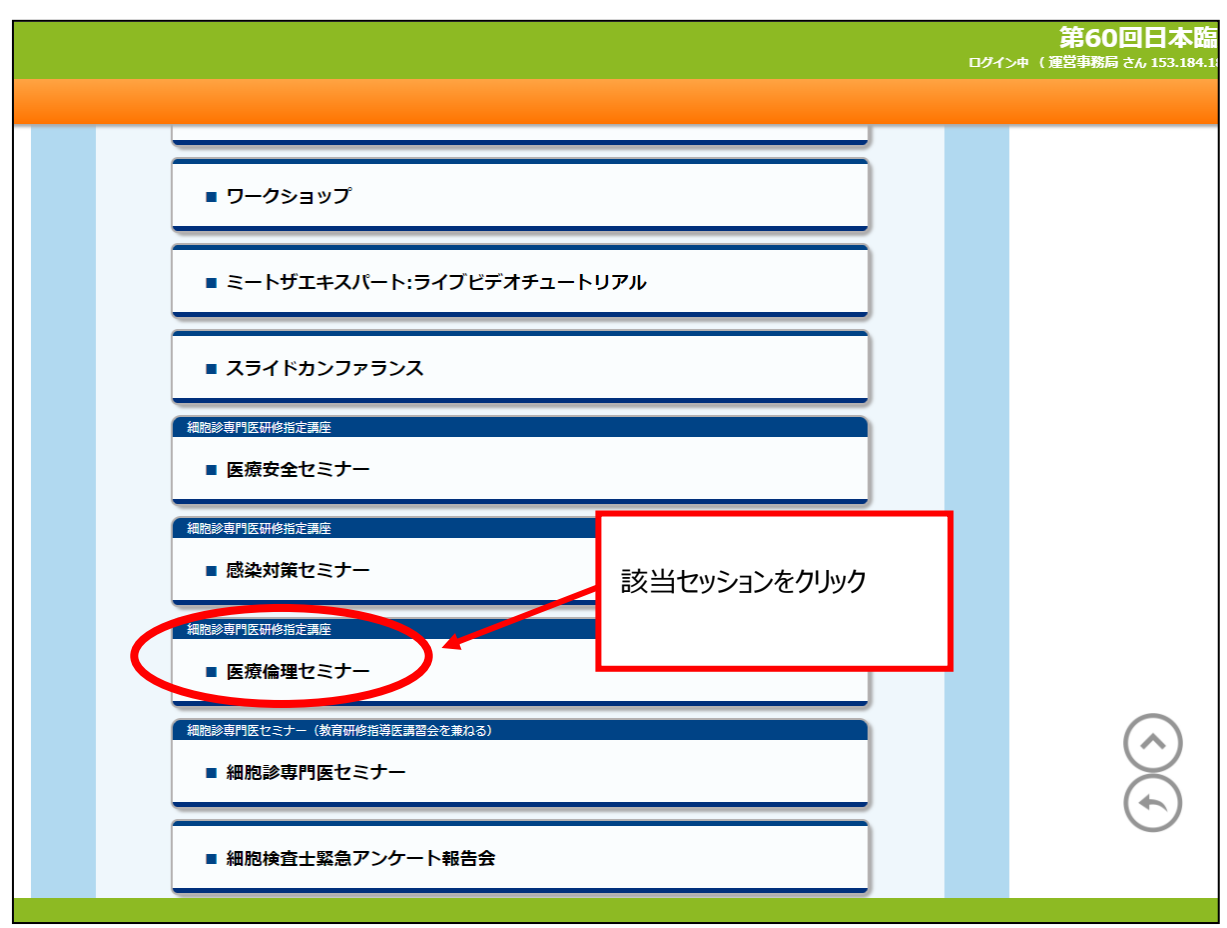

**※プログラムページから視聴した場合には「戻る」ボタンでも、プログラムページに戻れます。**